## 情報リテラシ第二(1b) 第3週: グラフ作成

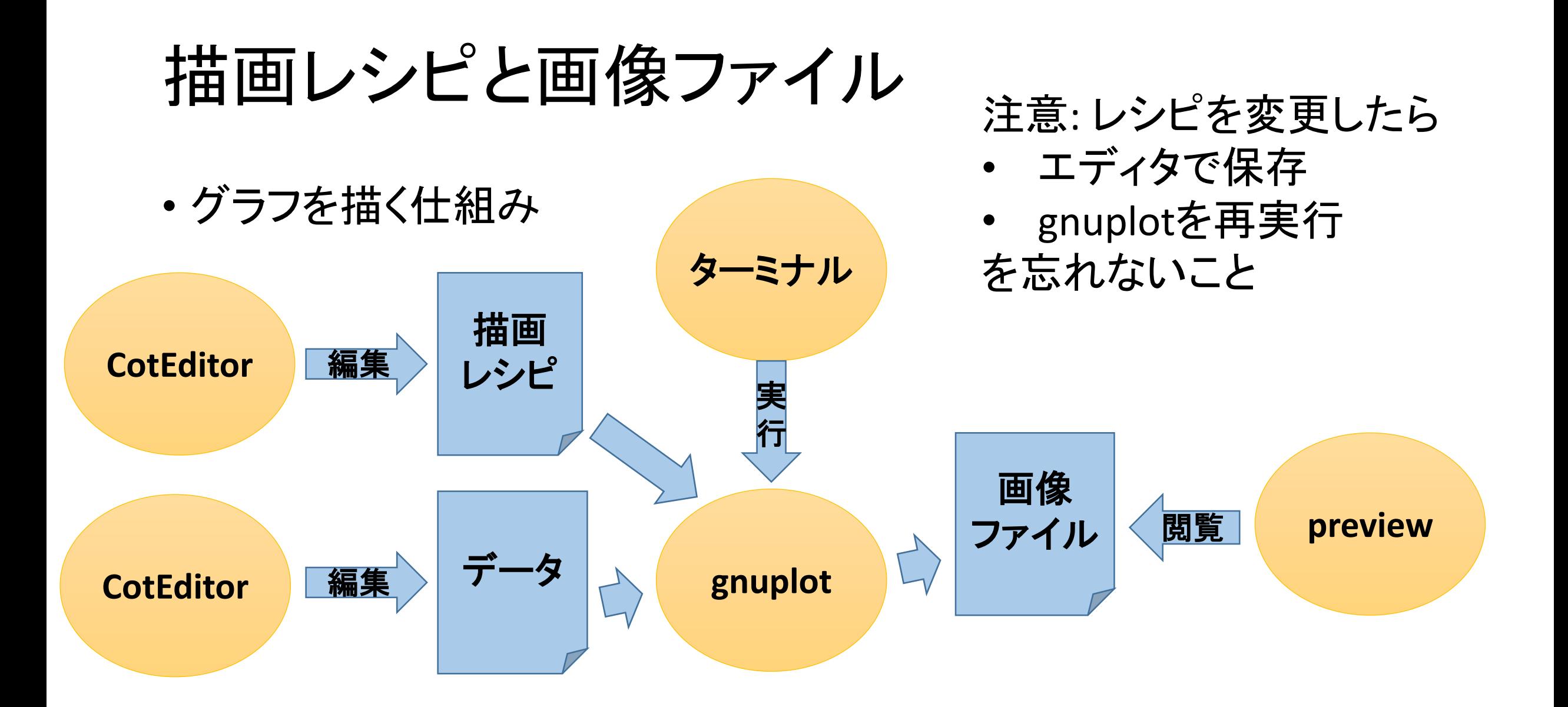

## 練習1: はじめてのグラフ作成

- 1. CotEditorを使ってsalary.plotというファイルを作り 保存。フォルダはどこでもよい。内容は図の通り
- 2. CotEditorを使ってsalary.dataというファイルを作り、 自分の将来の年収予想データを書いて同じフォ<br>ルダに保存
- 3. ターミナルで作業ディレクトリを1,2が保存された フォルダに変更
- 4. gnuplot salary.plotと入力
- 5. salary.pdfというファイルができているかを確認
- 6. salary.pdfの内容を確認
- 7. salary.dataにデータを追加してグラフを更新 (2,4,5,6を繰り返す)

salary.plotの内容

**set terminal pdfcairo set output "salary.pdf" plot "salary.data"**

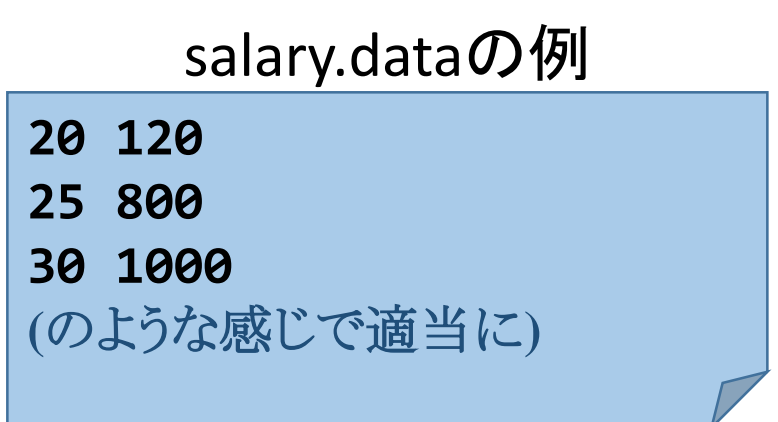

## 注意点

- エディタが保存済みかどうかを見分ける方法を知ろう
- エディタでファイルを開いたままにしておくと、変更するときに便利
- グラフ画像が更新されたかどうかを確認するには更新時刻を見よう
- ターミナルの↑(上矢印)を使って効率よく再実行しよう
- ターミナルに出てくるメッセージをよく読もう (メッセージが出るときに はたいてい上手くいっていない)

描画レシピ

- 作成するグラフの画像形式を指定している (pdfcairoはPDF形式、他にpngcairoなど)
- 作成する画像ファイルのパス名 (拡張子は画像形式と一致しないと変なことにな る)
- 「"salary.data"というファイルにあるデータを使っ てグラフを作れ」

salary.plotの内容

**set terminal pdfcairo set output "salary.pdf" plot "salary.data"**

salary.dataの例

**20 120 25 800 30 1000 (**のような感じで適当に**)**

## 実習A: 図5と図6の折れ線グラフを作成せよ

- 1. (先週やった)データセットをダウンロード
- 2. 図5を作成するための描画レシピを見つけよ
- 3. 中を見て、データファイルのパス名と、出力する画像ファイルのパス名 を確認せよ
- 4. gnuplotと描画レシピを使って画像ファイルを作成して、結果を確認せよ
- 5. 図6を作成するためのデータファイルは何かを「実習に用いるデータセッ ト」を読んで予想せよ
- 6. <sup>図</sup>6を作成するための描画レシピを作れ (図5のためのレシピをコピーし て編集するとよい。ファイル名に空白が入らぬよう注意)
- 7. 図6を作成せよ
- 8. (終わった場合、実習B,Cに進む OR 今週の宿題をやる)